## South Somerset District Council HOME > PLANNING AND BUILDING CONTROL > SEARCH PLANNING AND BUILDING CONTROL APPLICATIONS

The IDOX Public Access for Planning and Building Control website has been designed to provide an efficient and easy-to-use process for members of the public to search for and track applications for planning permission, appeals against refused consent and building regulations applications.

Anyone can use the search facilities but to take advantage of the tracking, saving searches and notification functionality you must first register as a user.

| Select Register on the menu bar                                                                                                    | Search      ▼          | My Profile ▼         | 🔒 Login         | 🛂 Register          |    |
|----------------------------------------------------------------------------------------------------|------------------------|----------------------|-----------------|---------------------|----|
| You will be asked to complete a form                                                                                                    | with the following     | details those ma     | rked * must     | he completed        |    |
| ·                                                                                                    | J                      |                      |                 | •                   | rc |
| *Title, *First Name, *Surname, Phone Number, *Email Address and confirmation then set a *password (at least 8 characters long with a mix of letter and numbers) |                        |                      |                 |                     |    |
| Click on and enter your <b>Post</b> e Enter you address manually if it does                                                                                     |                        |                      | l select your   | address.            |    |
| Click, read and tick the check box for the Terms and Conditions and Privacy Policy                                                                              |                        |                      |                 |                     |    |
| ▼ * I have read and agree with the Terms and                                                                                                    | Conditions (opens in a | new window) and Priv | acy Policy (ope | ns in a new window) |    |
| I consent to Idox Software Limited us                                                                                                    | ing my data for the    | above purposes. *    |                 |                     |    |
|                                                                                                    |                        |                      |                 |                     |    |

You will receive an email at the registered email address click the link to confirm that you wish to create an account. You need to log in to the site using username and password you provided when registering your account. You can also request a new password here.

Check your personal details are correct and then register using

| Email Address |                       |
|---------------|-----------------------|
| Password      |                       |
|               | Login                 |
|               | ☐ Forgotten Password? |

Once you have created an account you can access your

A My Profile 
area.

You can update your personal details and manage you searches and applications.

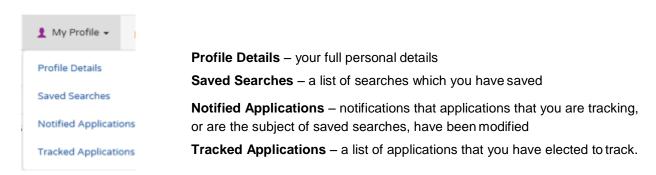

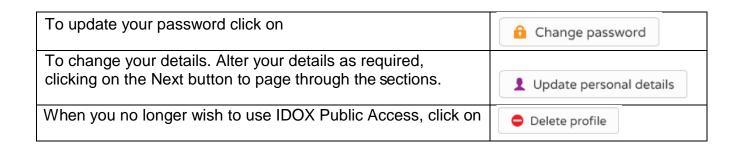

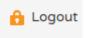

When you have finished remember to log out